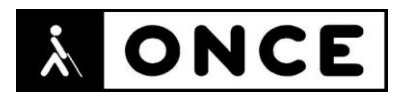

# **FICHA APLICACIONES MÓVILES**

## **1. Datos generales**

- **Nombre APP:** Trainline: billetes de tren
- **Descripción:** aplicación que permite buscar, comparar y comprar billetes en varias empresas, tanto ferroviarias como de autobuses
- **Versión:** 186.0.0.74599
- **Fecha actualización:** 5/12/2021
- **Idioma:** Español y múltiples idiomas
- **Desarrollador:** Thetrainline
- **Coste:** Gratuita
- **Requisitos hardware/software:** Requiere Android 5.0 o posterior
- **Enlaces relacionados:**

[Trainline: billetes de tren y ofertas de autobuses -](https://play.google.com/store/apps/details?id=com.thetrainline&hl=es&gl=US) Aplicaciones en Google Play

## **2. Entorno de pruebas**

- **Plataforma:** Samsung Galaxy S10 y A32, Redmi Note 10
- **Sistema Operativo y versión:** Android 11
- **Ayuda técnica utilizada (versión):** Android Accessibility Suite 9.1.0.358315219, Accesibilidad 12.5.02.1 (Samsung), BrailleBack 0.97.0.313699921, Focus 14 y 40 5G y Focus 14 Blue II

### **3. Accesibilidad/Usabilidad**

En la valoración de la aplicación se han detectado algunos errores de accesibilidad que se describen a continuación.

En la pestaña "Comprar" el foco se comporta de forma errática, alterando el orden de ciertos elementos. Se puede observar en el botón "Buscar", el cual está situado después de "Añadir tarjetas de fidelización y cupones". Al recorrer la pantalla con TalkBack, dicho botón aparece al final de la pantalla.

El calendario para elegir la fecha de viaje es bastante confuso. El mes, día, hora y minutos seleccionados actualmente aparecen en un cuadro de edición. El botón anterior y el botón siguiente a dichos cuadros de edición corresponden al mes, día, hora y minutos anteriores o siguientes al seleccionado. Al pulsarlos, se reemplazará el seleccionado por el recién activado.

En la pantalla de la búsqueda realizada, las pestañas "Tren" y "Autobús" están etiquetadas con una numeración que no indica lo que realmente son. También, al elegir un autobús o tren, la pantalla que se muestra posee bastantes botones sin etiquetar. Se recuerda que el lector de pantalla permite etiquetar los botones/gráficos abriendo el menú contextual local (gesto con un dedo hacia arriba y hacia la derecha) teniendo el elemento a etiquetar seleccionado.

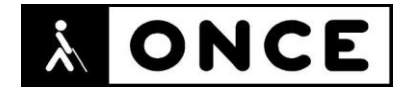

La pestaña "Cuenta" posee elementos que deberían ser encabezados y no se diferencian de otros elementos activables ("Ajustes").

La pestaña "En tiempo real" no es accesible con TalkBack, ya que es imposible elegir operador.

Con Línea Braille no se ha podido realizar una búsqueda de viajes, ya que no es posible elegir origen ni destino.

- En la primera pantalla, el foco se queda en la información "Próximas salidas e información sobre el tráfico en tiempo real". Para acceder al botón "Aceptar todo" en la ventana de privacidad hay que desactivar TalkBack.
- Cuando se accede al cuadro de edición "Estación de Origen" en la Línea Braille aparece la palabra "imagen desde" en lugar de "campo de edición" o "campo de texto".
- Dentro de los Campos de edición "Desde" y "Hasta", no se puede seleccionar origen o destinos con la Línea Braille. Si se utilizan los balancines para seleccionar un resultado de la búsqueda, el foco no se mueve y hay que salir y volver a entrar. Si se utiliza COR + el punto 8, los campos cumplimentados se borran.
- En la pestaña "Inicia Sesión", si se recorre la ventana con la línea, los títulos "Preferencias de Reserva", "Ajustes de la APP", y "Ayuda" no se verbalizan, aunque sí aparecen en la Línea Braille.

La aplicación no tiene modo oscuro. Permite la magnificación de objetos y fuentes desde las opciones de ajustes del sistema, aunque si se aumenta mucho la fuente, los campos y textos se entremezclan, siendo muy difícil poder interactuar con la aplicación.

Hay textos que no ofrecen el suficiente contraste y que pueden dificultar el uso a una persona con baja visión.

### **4. Funcionalidad**

Trainline: billetes de tren y ofertas de autobuses permite buscar y comprar billetes de tren y autobús para viajar por España y Europa además de conseguir las mejores ofertas.

Se pueden comparar los billetes de tren de Renfe Ave, Renfe Avlo y Ouigo y obtener el mejor precio al instante, consultar los horarios de trenes en tiempo real para estar informado en todo momento, y descargar los billetes en el móvil para un viaje seguro y cómodo.

No solo permite encontrar billetes de trenes y autobuses con una simple búsqueda online, sino que también puede obtener las mejores ofertas para los billetes combinados, de ida o ida y vuelta.

Se pueden añadir tarjetas de fidelización, cupones, tarjetas doradas y un largo etcétera. En todo momento, se puede sacar un viaje de ida y vuelta teniendo claro

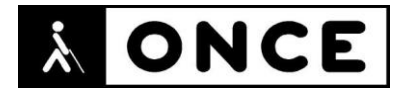

las condiciones de éste, añadir o eliminar pasajeros y en algunos casos elegir tipo de asiento.

Mediante notificaciones la aplicación informará de cualquier incidencia que pueda haber en el viaje.

#### **5. Conclusiones**

Trainline: billetes de tren permite realizar búsquedas y compras de billetes de tren y autobús de distintos operadores.

En su mayor parte, la APP se considera accesible para usuarios de TalkBack, exceptuando la pestaña "En tiempo real" que es inutilizable.

Si bien presenta algunos problemas de accesibilidad, comentados en el documento de valoración, estos no impiden su utilización en su propósito principal, aunque se necesita tener cierta destreza con el manejo del Lector de pantalla.

Los usuarios con sordoceguera que sólo acceden con Línea Braille no podrán realizar la función principal, como es la búsqueda de viajes.

**Fecha evaluación** 13/12/2021